# **Enterprise Accounts**

#### **Table of contents**

- [How SigningHub is beneficial for an enterprise?](#page-0-0)
- [What is the difference between an Individual account and an Enterprise account?](#page-0-1)
- [How to create a shared template for the enterprise users?](#page-0-2)
- [How to create a shared signing group for the enterprise users?](#page-0-3)
- [If an enterprise user forgets to register himself, can the enterprise admin resend him the activation link?](#page-0-4)
- How to get the absolute positioning of a signature field within tight integration?
- [Where can I see my registered mobile devices for Authorised Remote Signing?](#page-1-0)
- [Can I delete my enterprise users?](#page-1-1)
- [How can I add more enterprise users in my account than the allowed quota?](#page-1-2)
- [Can I create multiple enterprise administrators to monitor the activities of enterprise users?](#page-1-3)
- [Can I convert my Enterprise account into an Individual account?](#page-1-4)
- [Which rights are generally available to the admin of an Enterprise account?](#page-1-5)
- [Can I assign a specific quota to my enterprise users?](#page-2-0)
- [What are the image specifications to upload signature image in SigningHub Desktop Web?](#page-2-1)
- [What are the supported file formats to upload signature image option in SigningHub Desktop Web,](#page-2-2) [SigningHub Mobile and SigningHub API?](#page-2-2)

## <span id="page-0-0"></span>**How SigningHub is beneficial for an enterprise?**

An Enterprise account on SigningHub allows one or more Enterprise administrators to control the policy settings for the Enterprise users within that account. SigningHub provides extensive tools for enterprises to manage the enrollment of end-users into the system, as well as their roles, associated rights and default profile settings, see [details](http://manuals.ascertia.com/SigningHubv7/default.aspx#pageid=1008).

# <span id="page-0-1"></span>**What is the difference between an Individual account and an Enterprise account?**

SigningHub offers "Individual" and "Enterprise" level subscriptions for document approval workflows, advanced digital signatures and document status tracking, see [details](http://manuals.ascertia.com/SigningHubv7/default.aspx#pageid=1014).

# <span id="page-0-2"></span>**How to create a shared template for the enterprise users?**

You can create shared templates as per the allowed quota in your Enterprise account, which will be accessible to all your enterprise users. For details, [click here i](http://manuals.ascertia.com/SigningHubv7/default.aspx#pageid=1106)f you are using SigningHub v7, or [click here](http://manuals.ascertia.com/SigningHub/default.aspx#pageid=managing_your_enterprise_templates) if you are using any older version of SigningHub.

# <span id="page-0-3"></span>**How to create a shared signing group for the enterprise users?**

You can create the shared signing groups in your Enterprise account that will be accessible to all your enterprise users for configuration. For details, [click here](http://manuals.ascertia.com/SigningHubv7/default.aspx#pageid=1105) if you are using SigningHub v7, or [click here](http://manuals.ascertia.com/SigningHub/default.aspx#pageid=managing_your_enterprise_groups) if you are using any older version of SigningHub.

# <span id="page-0-4"></span>**If an enterprise user forgets to register himself, can the enterprise admin resend him the activation link?**

Yes, an enterprise admin can resend invitations to the users to join their enterprise. For details, [click here](http://manuals.ascertia.com/SigningHubv7/default.aspx#pageid=1094) if you are using SigningHub v7, or [click](http://manuals.ascertia.com/SigningHub/default.aspx#pageid=inviting_users) [here](http://manuals.ascertia.com/SigningHub/default.aspx#pageid=inviting_users) if you are using any older version of SigningHub.

# <span id="page-0-5"></span>**How to get the absolute positioning of a signature field within tight integration?**

By default, the signature field placement in SigningHub is relative to the document page, and hence appears relatively in the same position regardless of screen resolution/ device. However when you are using tight integration and looking for the absolute positioning of signature field on a document, then you need to perform the following steps:

- 1. Upload the document in SigningHub Desktop Web.
- 2. Add a workflow signer and then add a signature field on it. Properly place the signature field on the document where it is required, see [de](http://manuals.ascertia.com/signinghubv7/#pageid=1140) [tails](http://manuals.ascertia.com/signinghubv7/#pageid=1140).
- 3. Call the [Get Document Fields](http://manuals.ascertia.com/SigningHub-apiguide/default.aspx#pageid=1065) API for the manually uploaded document in above steps, and copy the dimensions like this:

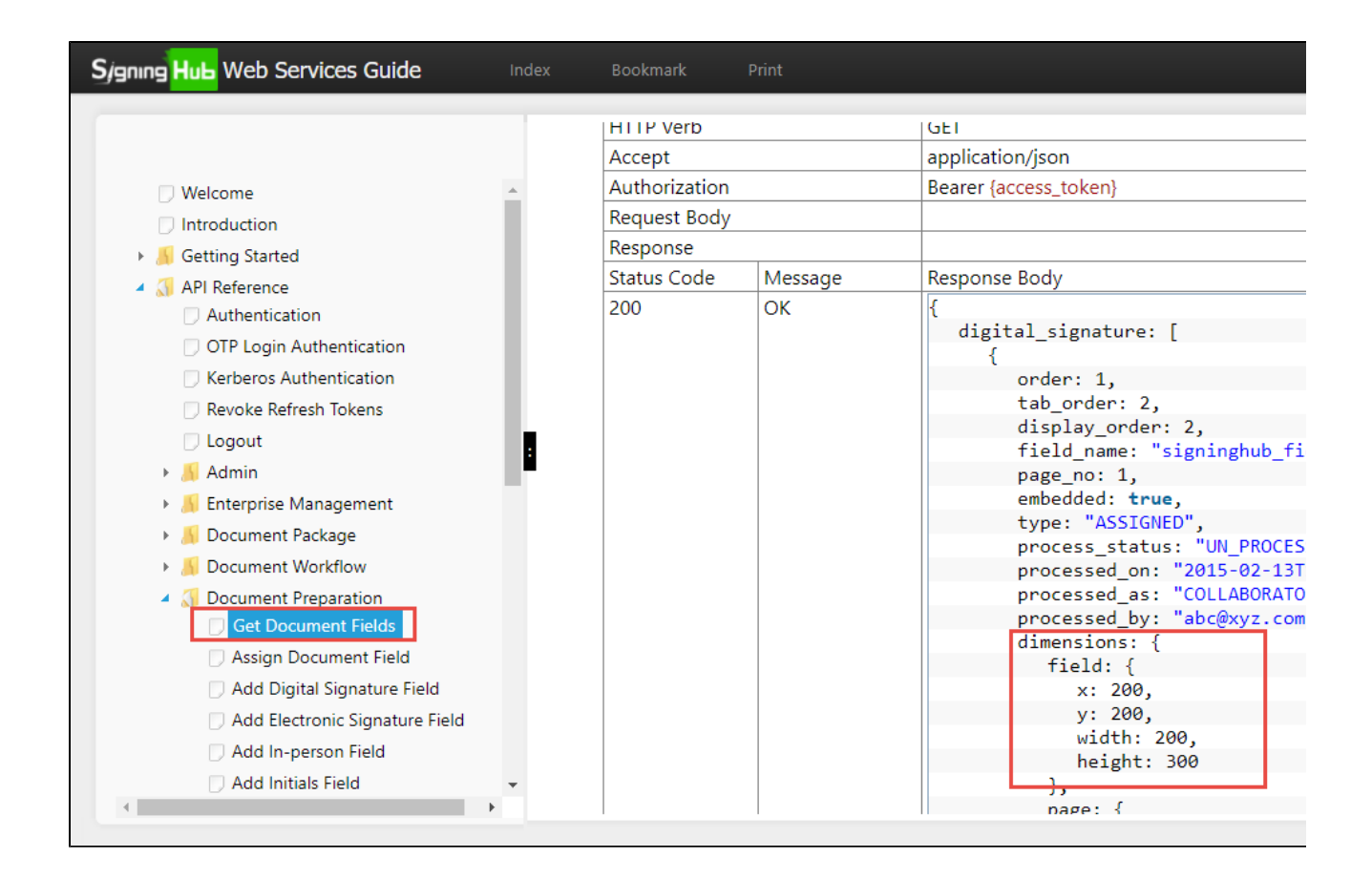

4. Now use these dimensions to draw a signature field, in your code. Please make sure, the document you are uploading in SigningHub Desktop Web and SigningHub API must be the same.

Repeat these steps for each document separately.

# <span id="page-1-0"></span>**Where can I see my registered mobile devices for Authorised Remote Signing?**

You can view your registered mobile device(s) in your SigningHub account through web interface, see [details](http://manuals.ascertia.com/SigningHubv7/default.aspx#pageid=1196).

#### <span id="page-1-1"></span>**Can I delete my enterprise users?**

Yes, you can delete your registered enterprise users. The deleted enterprise users will be shifted from enterprise user account to an individual account with the default (free) service plan. For details, [click here](http://manuals.ascertia.com/SigningHubv7/default.aspx#pageid=1090) if you are using SigningHub v7, or [click here](http://manuals.ascertia.com/SigningHub/default.aspx#pageid=installation_faq) if you are using any older version of SigningHub.

#### <span id="page-1-2"></span>**How can I add more enterprise users in my account than the allowed quota?**

To add more Enterprise users in your account than your allowed quota limit, you would need to upgrade your service plan. For details, [click here](http://manuals.ascertia.com/SigningHubv7/default.aspx#pageid=1122) if you are using SigningHub v7, or [click here](http://manuals.ascertia.com/SigningHub/default.aspx?pageid=upgrading_your_service_plan) if you are using any older version of SigningHub.

## <span id="page-1-3"></span>**Can I create multiple enterprise administrators to monitor the activities of enterprise users?**

Yes. SigningHub enables the account owners/ administrators to create custom roles for administrators and enterprise users. These roles can be assigned to the enterprise users, to induce customized access in the system. For details, [click here](http://manuals.ascertia.com/SigningHubv7/default.aspx#pageid=1100) if you are using SigningHub v7, or [click here](http://manuals.ascertia.com/SigningHub/default.aspx#pageid=managing_signinghub_access) if you are using any older version of SigningHub.

#### <span id="page-1-4"></span>**Can I convert my Enterprise account into an Individual account?**

<span id="page-1-5"></span>Yes, this provision is available upon request. Contact support@signingHub.com

# **Which rights are generally available to the admin of an Enterprise account?**

The underlying architecture of SigningHub is based on user roles. You can create different roles and can assign them to your enterprise users to share custom access in the system. In other words, you can create multiple admins of your enterprise account with customized access. However, an enterprise admin has generally got the administration related access in SigningHub, see [details](http://manuals.ascertia.com/SigningHubv7/default.aspx#pageid=1008).

# <span id="page-2-0"></span>**Can I assign a specific quota to my enterprise users?**

No. The SigningHub resources quota is assigned at account level, so all the enterprise users will collectively utilize the resources from the same pool (of purchased enterprise service plan).

# <span id="page-2-1"></span>**What are the image specifications to upload signature image in SigningHub Desktop Web?**

 There is no limit of signature image dimensions and quality. In case user doesn't want to crop the actual image then the image dimensions should be equal or less then 398x158 pixels.

# <span id="page-2-2"></span>**What are the supported file formats to upload signature image option in SigningHub Desktop Web, SigningHub Mobile and SigningHub API?**

For SigningHub Desktop Web and SigningHub Mobile:

Supported file formats are JPG, JPEG, GIF and PNG.

For SigningHub API:

Supported file formats are JPG, JPEG, GIF, PNG and TIFF.